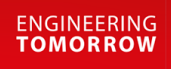

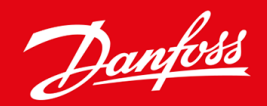

**Uputstvo za montažu**

# DeviceNet kartica VLT® Soft Starter MCD 600

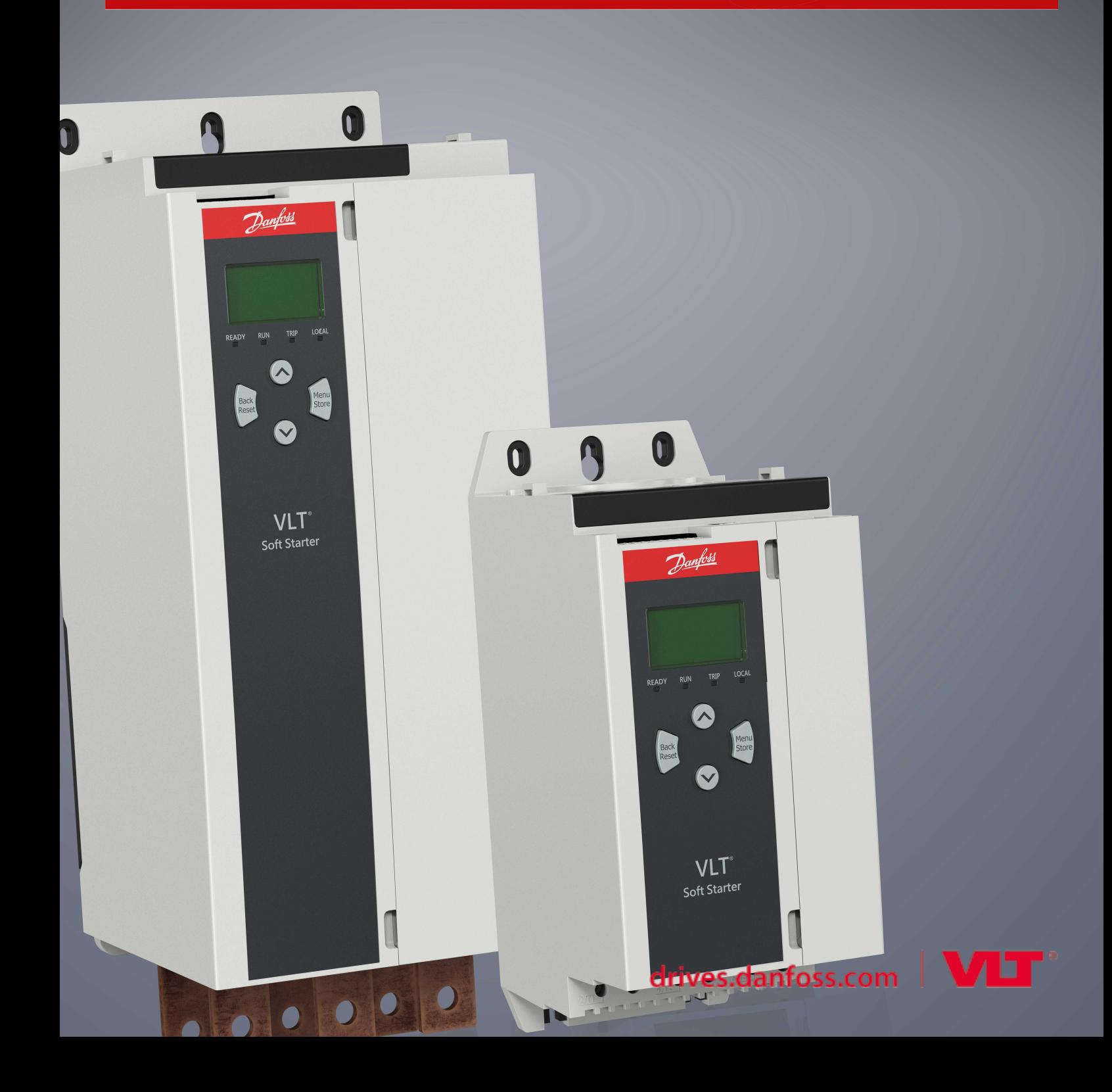

Danfoss

# **Sadržaj**

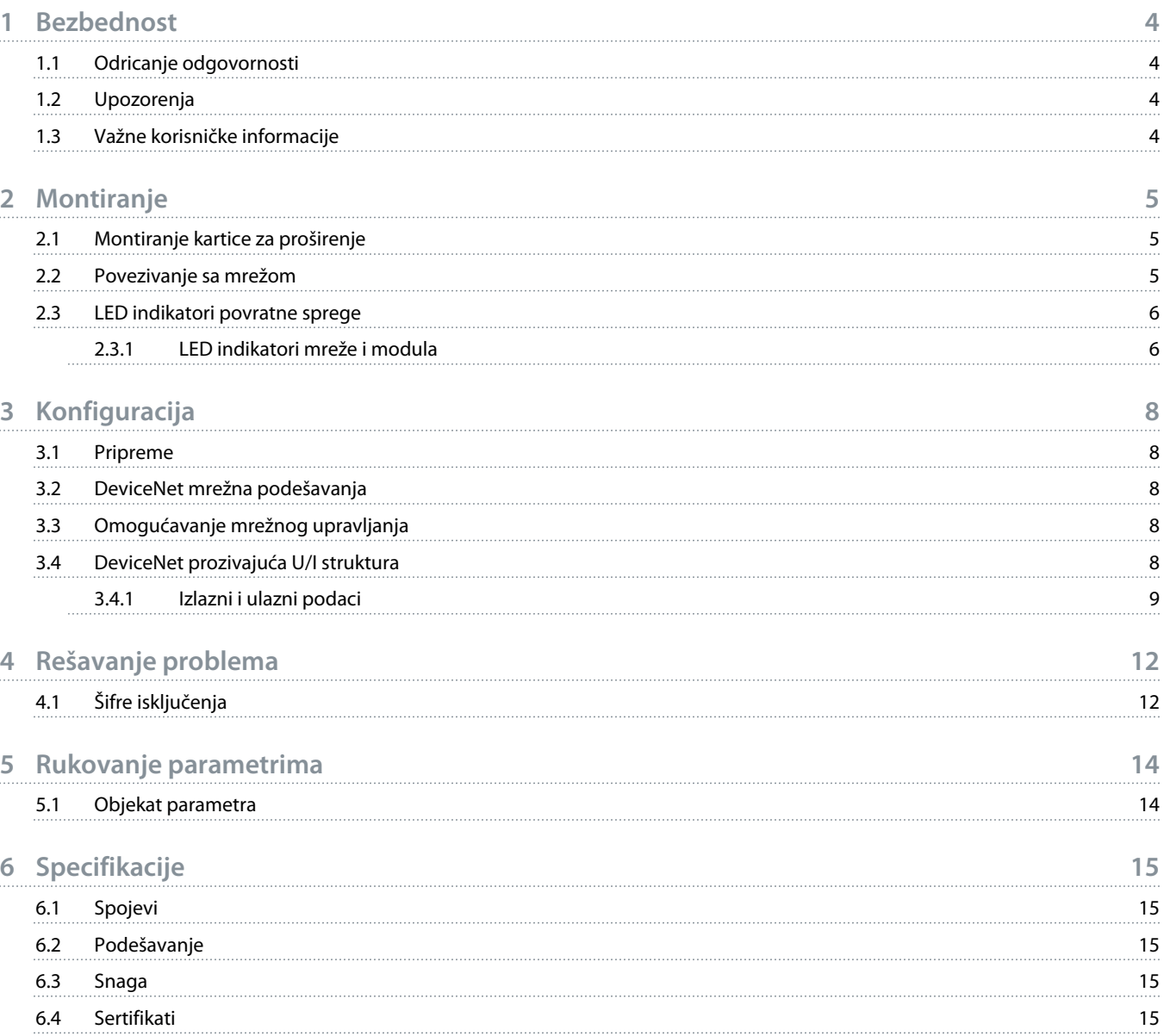

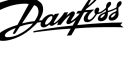

anfor

### <span id="page-3-0"></span>**1 Bezbednost**

#### 1.1 Odricanje odgovornosti

Primeri i dijagrami u ovom priručniku služe samo u svrhe ilustrovanja. Informacije sadržane u ovom priručniku podložne su promenama u bilo kom trenutku bez prethodne najave. Ni u kom slučaju neće biti prihvaćena odgovornost za direktna, posredna ili posledična oštećenjado kojih može da dođe usled korišćenja ili primene ove opreme.

### 1.2 Upozorenja

## **U P O Z O R E N J E**

#### **OPASNOST OD STRUJNOG UDARA**

Priključivanje ili uklanjanje dodatne opreme dok je soft starter priključen na mrežni napon može da dovede do povreda.

Pre priključivanja ili uklanjanja dodatne opreme, isključite soft starter sa mrežnog napona.

# **U P O Z O R E N J E**

#### **RIZIK OD LIČNIH POVREDA I OŠTEĆENJA OPREME**

Umetanje stranih predmeta ili dodirivanje unutrašnjosti soft startera dok je otvoren poklopac porta za proširenja može da ugrozi osobe u blizini i da ošteti soft starter.

- Ne umećite strane predmete u soft starter dok je otvoren poklopac porta.
- Ne dodirujte unutrašnjost soft startera dok je otvoren poklopac porta.

### 1.3 Važne korisničke informacije

Uzmite u obzir sve neophodne sigurnosne mere opreza prilikom daljinskog upravljanja soft starterom. Upozorite osoblje da mašina može da se pokrene bez upozorenja.

Instalater je odgovoran za poštovanje svih uputstava u ovom priručniku, kao i za poštovanje ispravne prakse u vezi sa električnim uređajima.

Koristite sve međunarodno priznate standardne prakse za RS485 komunikaciju prilikom montaže i korišćenja ove opreme.

<u>Danfoss</u>

## <span id="page-4-0"></span>**2 Montiranje**

#### 2.1 Montiranje kartice za proširenje

#### **Postupak**

- **1.** Gurnite mali ravni šrafciger u otvor na centru poklopca porta za proširenje i skinite poklopac sa soft startera.
- **2.** Poravnajte karticu sa portom za proširenje.
- **3.** Polako gurnite karticu duž vođica dok ne nalegne u soft starter.

#### **Primer:**

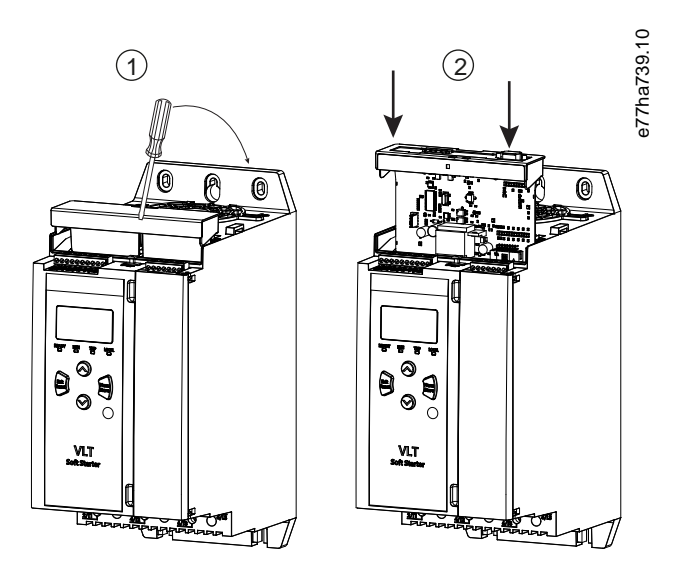

**Ilustracija 1: Montaža kartica za proširenje**

### 2.2 Povezivanje sa mrežom

#### **Prerequisites:**

Kartica za proširenje mora da bude montirana u soft starteru.

#### **Postupak**

- **1.** Priključite provodnike kabla iz polja preko petolinijskog konektora.
	- → DeviceNet kartica se napaja preko konektora.

<u>Danfoss</u>

<span id="page-5-0"></span>**Primer:**

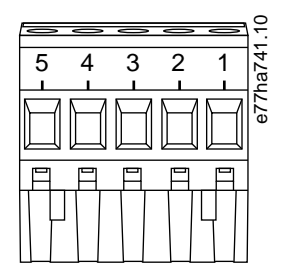

**Ilustracija 2: Petolinijski konektor**

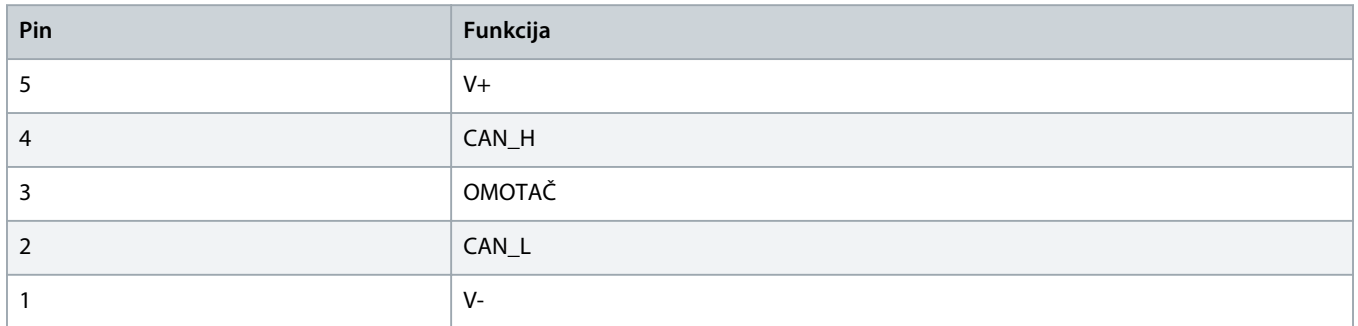

### **O B A V E š T E N J E**

Pri projektovanju mreže mora se smanjiti maksimalno dozvoljena ukupna dužina sporednih (drop line) kablova za svaki uređaj na mreži. U suprotnom može doći do grešaka i smanjenja pouzdanosti u mrežnoj komunikaciji.

- Smanjite maksimalno dozvoljenu ukupnu dužinu sporednih (drop line) kablova za 400 mm po uređaju u mreži.

#### **Primer:**

ODVA precizira maksimalnu ukupnu dužinu sporednih (drop line) kablova od 156 m na mreži koja radi pri 125 kb/s. Kada bi mreža imala 6 ugrađenih uređaja, ukupnu dužinu sporednih (drop line) kablova bi trebalo smanjiti na 153,6 m.

### 2.3 LED indikatori povratne sprege

### 2.3.1 LED indikatori mreže i modula

LED indikator modula signalizira stanje napajanja i rada uređaja.

LED indikator mreže signalizira status komunikacijske veze između uređaja i glavnog mrežnog uređaja.

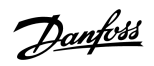

**Tabela 1: Opisi LED indikatora**

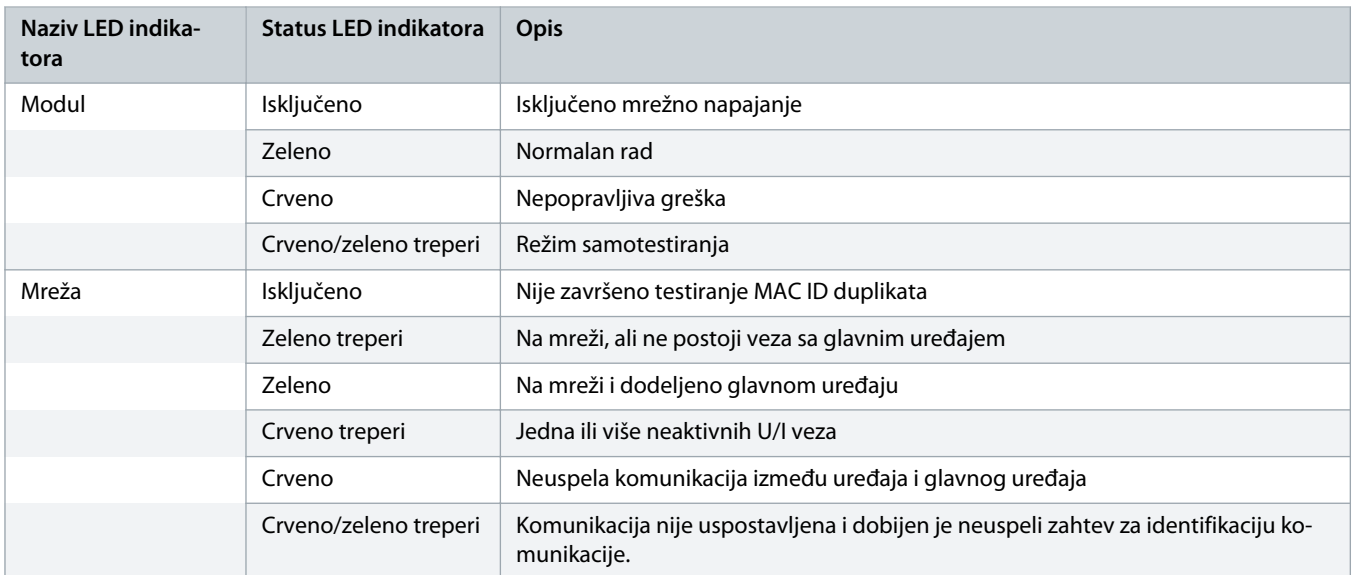

# <span id="page-7-0"></span>**3 Konfiguracija**

### 3.1 Pripreme

DeviceNet kartica je pomoćni uređaj iz Grupe 2 koji koristi unapred definisano povezivanje glavnog/pratećeg uređaja. U/I podaci se dobijaju i koriste preko prozivajućih U/I poruka.

Dodajte soft starter u DeviceNet menadžera projekata preko EDS datoteke i softverskog alata za konfiguraciju/upravljanje. Za uspešan rad potrebno je da iskoristite tačnu EDS datoteku. Takođe je dostupna grafička bitmap datoteka (device.bmp). Datoteke se mogu preuzeti sa adrese www.danfoss.com/en/service-and-support/downloads/dds/fieldbus-configuration-files/#tab-downloads. Obratite se lokalnom dobavljaču za više informacija.

### 3.2 DeviceNet mrežna podešavanja

Konfigurišite parametre mrežne komunikacije za karticu preko soft startera. Detaljna uputstva o tome kako konfigurisati soft starter potražite u Uputstvu za rukovanje VLT® Soft Starter MCD 600.

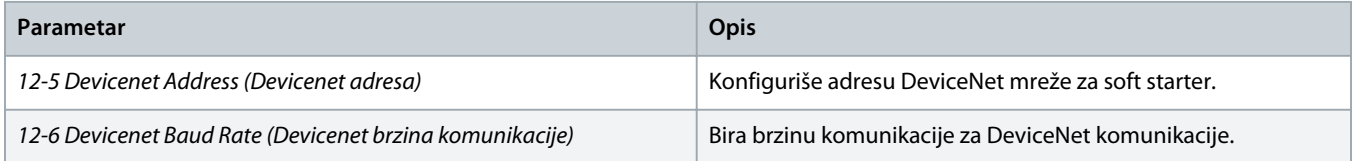

### 3.3 Omogućavanje mrežnog upravljanja

Soft starter prima komande sa kartice za proširenje samo ako je *parametar 1-1 Command Source* (Izvor upravljanja) podešen na vrednost *Network* (Mreža).

### **O B A V E š T E N J E**

Ako je ulaz reseta aktivan, soft starter ne funkcioniše. Ako prekidač za reset nije neophodan, postavite link preko priključaka RESET, COM+ na soft starteru.

### 3.4 DeviceNet prozivajuća U/I struktura

Nakon učitavanja EDS datoteke, dodajte uređaj na listu skenera sa sledećim parametrima:

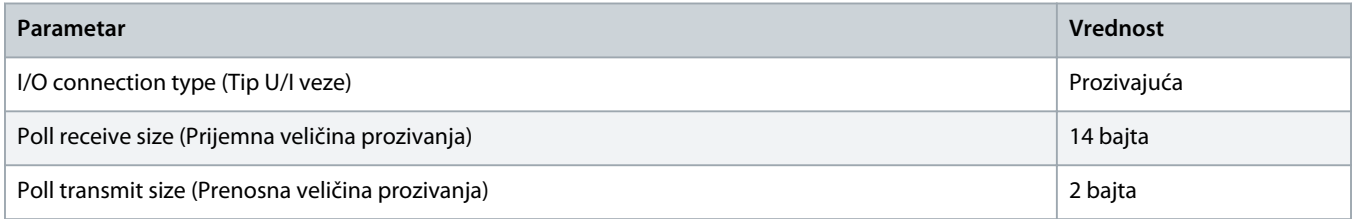

Nakon što se soft starter, uređaj i glavni uređaj podese, konfigurišu i uključe na napajanje, master prenosi 2 bajta podataka uređaju, a prima 14 bajta podataka od uređaja.

Danfoss

### <span id="page-8-0"></span>3.4.1 Izlazni i ulazni podaci

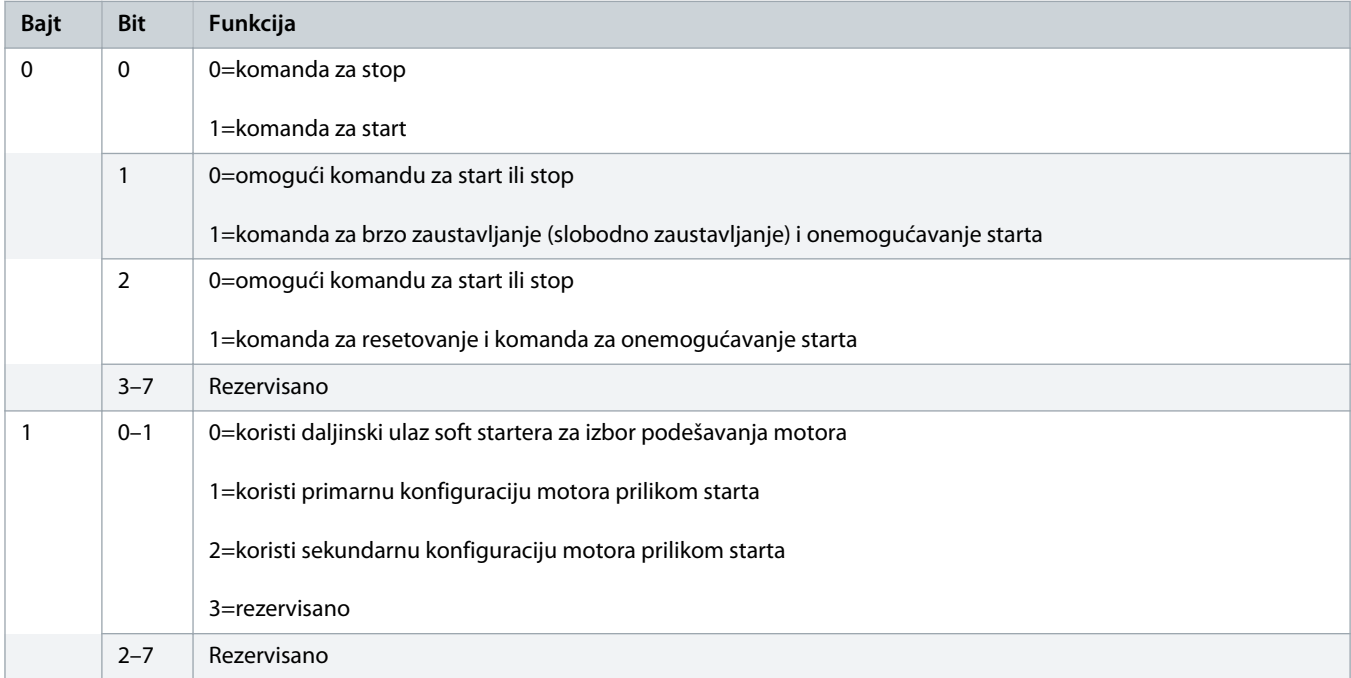

**Tabela 2: Prozivajuća U/I struktura izlaznih podataka glavnog/pratećeg uređaja**

#### **Tabela 3: Prozivajuća U/I struktura ulaznih podataka glavnog/pratećeg uređaja**

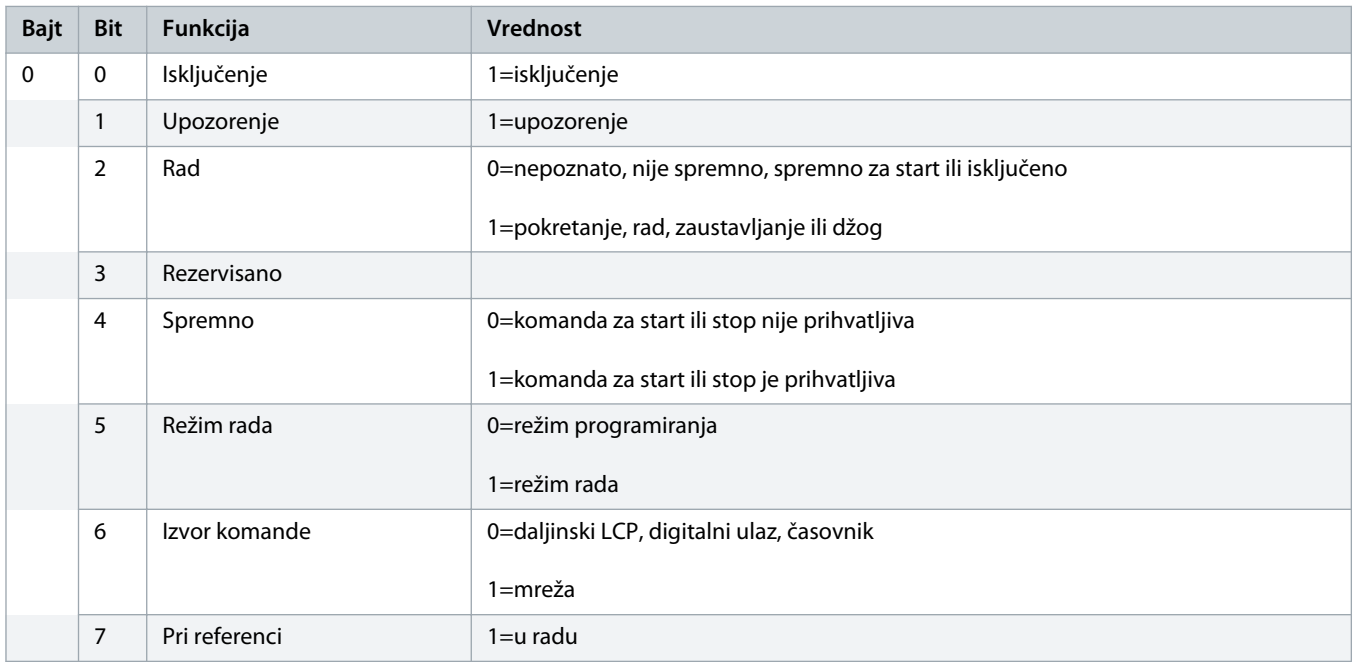

Danfoss

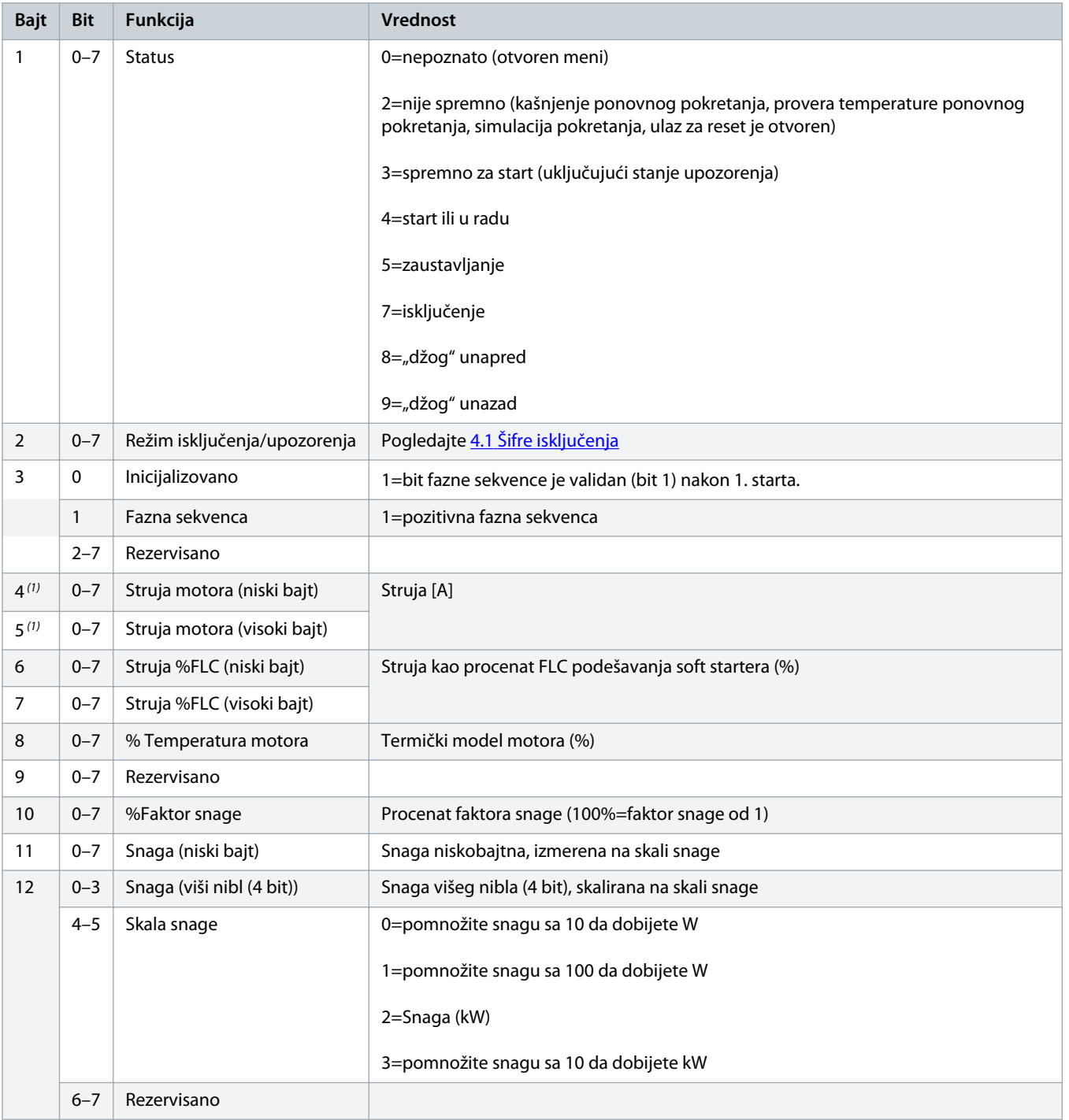

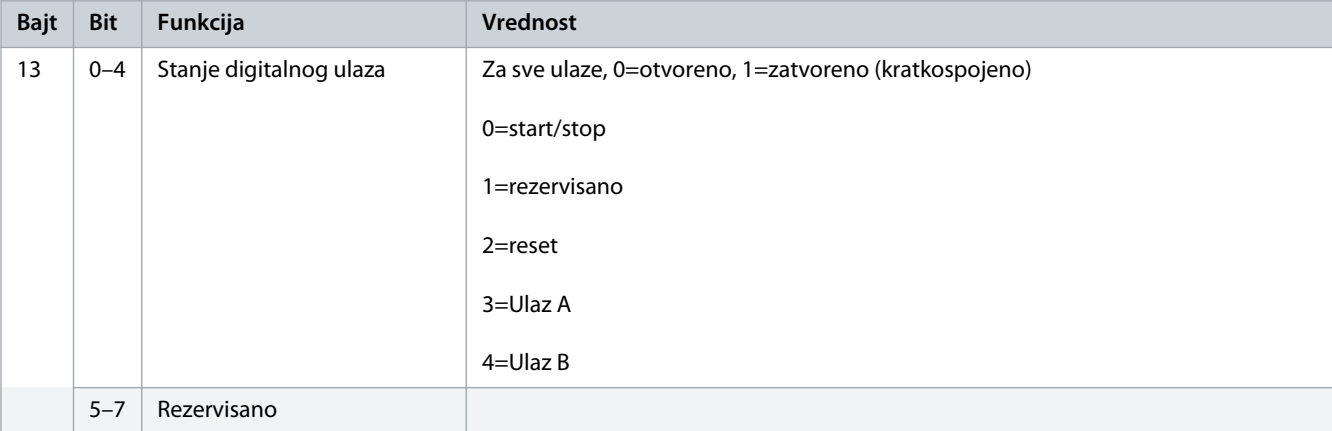

**1** *Za modele MCD6-0063B i manje modele, struja koja se prijavljuje preko komunikacijskih registara je 10 puta veća od stvarne vrednosti.*

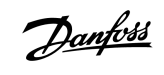

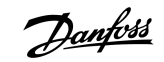

# <span id="page-11-0"></span>**4 Rešavanje problema**

# 4.1 Šifre isključenja

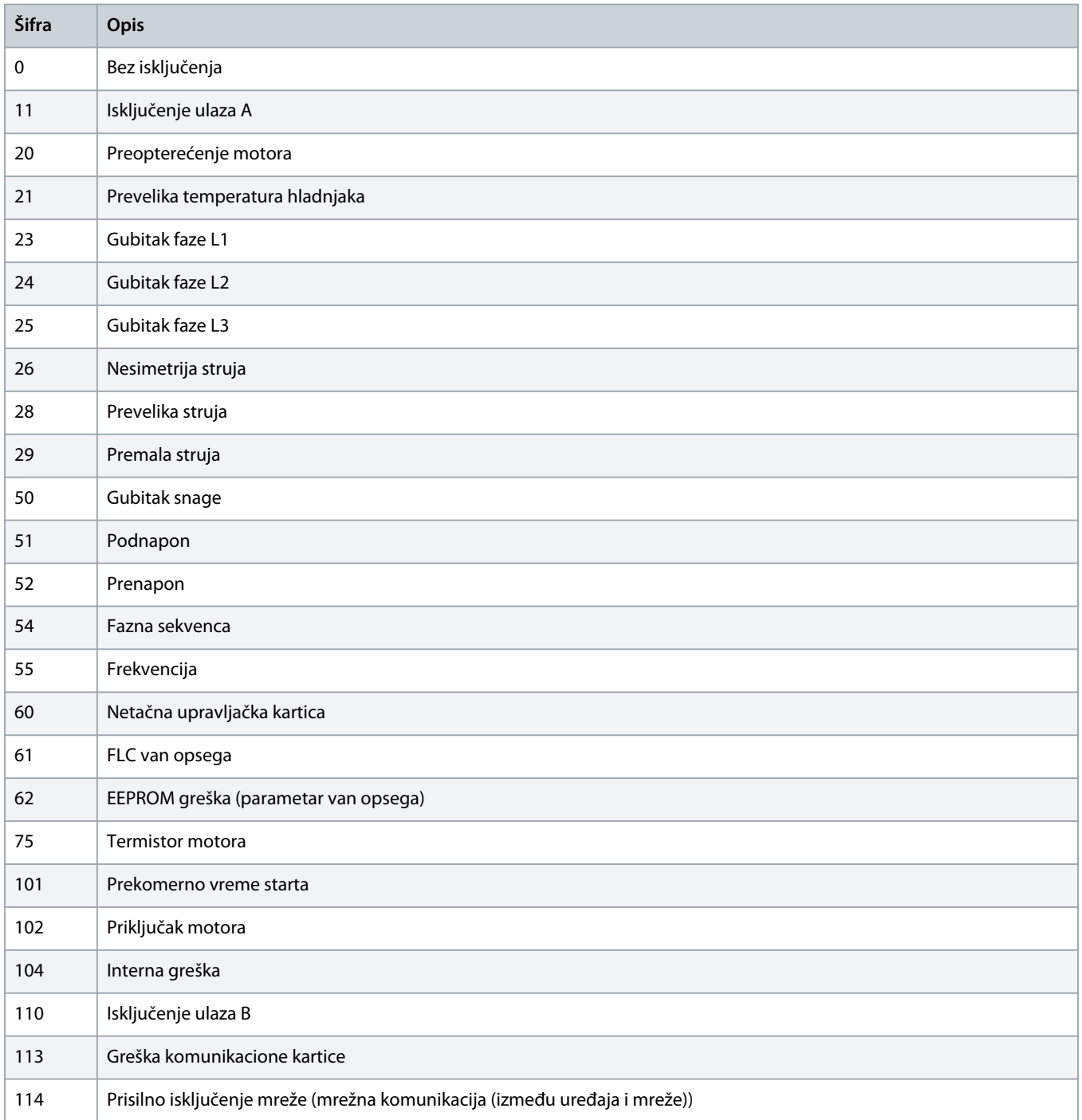

Danfoss

# **Uputstvo za montažu | DeviceNet kartica Rešavanje problema**

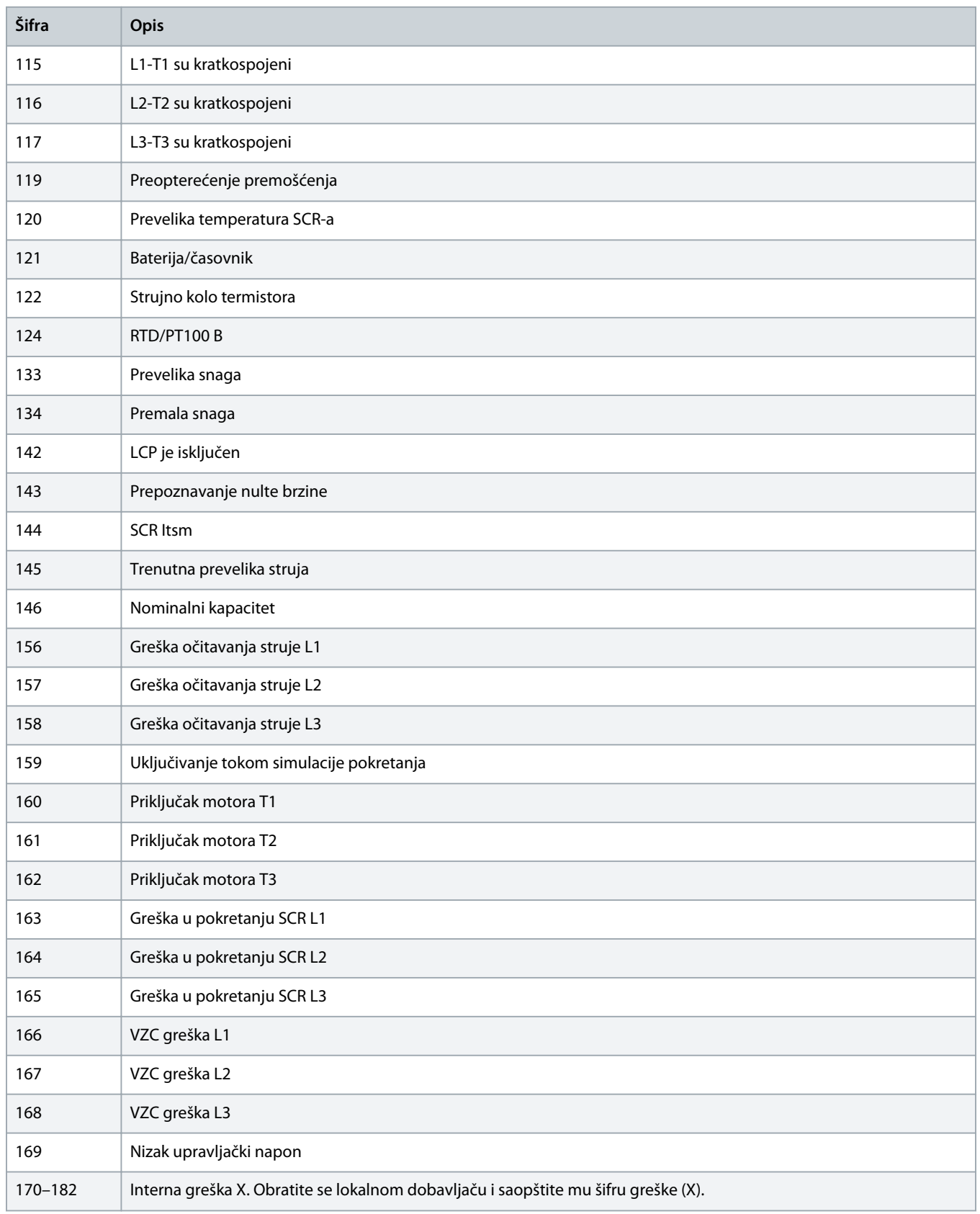

# <span id="page-13-0"></span>**5 Rukovanje parametrima**

### 5.1 Objekat parametra

Uređaj podržava objekte parametra kroz eksplicitno slanje poruka. Parametri soft startera se mogu otpremiti (upisati) i preuzeti (očitati) pomoću DeviceNet softvera za upravljanje. Kada se uređaj uključi na napajanje, on automatski dobija od soft startera informacije o parametrima.

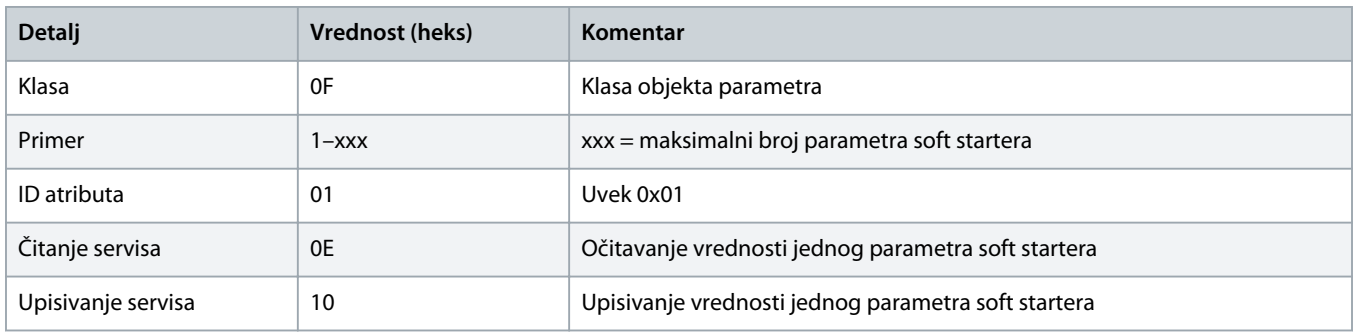

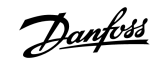

# <span id="page-14-0"></span>**6 Specifikacije**

### 6.1 Spojevi

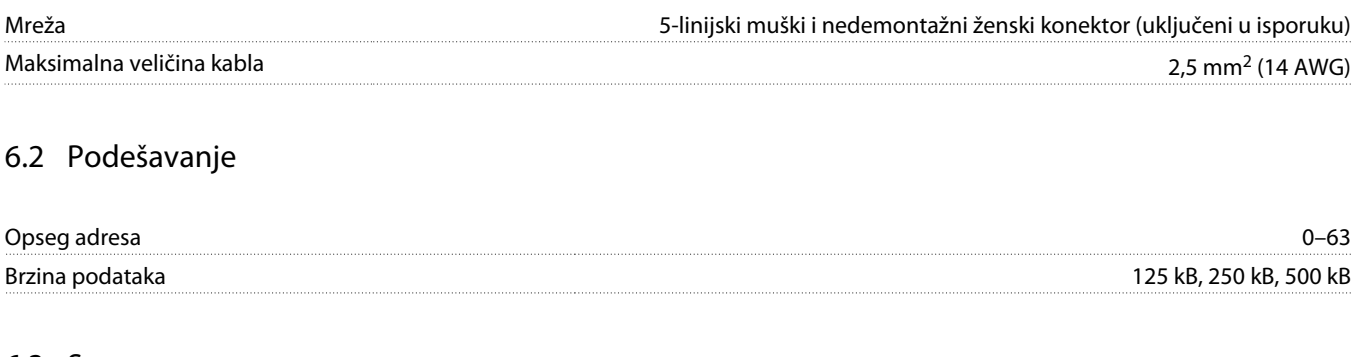

### 6.3 Snaga

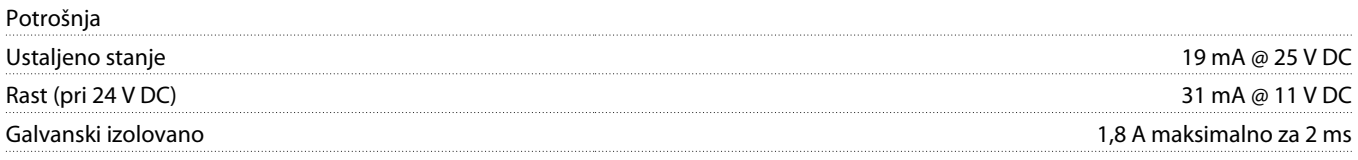

### 6.4 Sertifikati

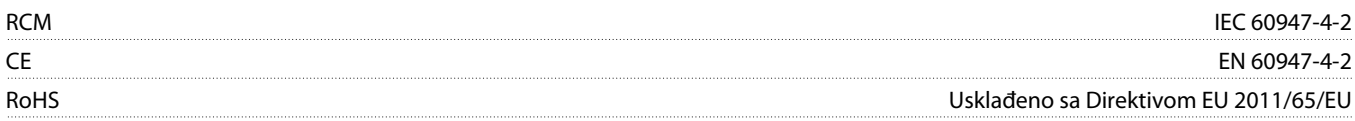

DeviceNet

**Ilustracija 3: ODVA**

<u>)anfoss</u>

### **Indeks**

# **A** Alatke Ravni šrafciger [5](#page-4-0) **E** EDS datoteka [8](#page-7-0) **K** Kartica za proširenje [5](#page-4-0) Konektor [5](#page-4-0) **L** LED indikator modula (1990) continuous continuous modula LED indikator mreže [6](#page-5-0) **O** Objekat parametra [14](#page-13-0) **P** Poklopac porta za proširenje [5](#page-4-0) **S** Struktura podataka Izlaz [9](#page-8-0) Ulaz [9](#page-8-0) **U** U/I podaci [8](#page-7-0)

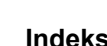

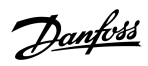

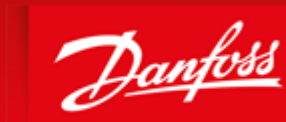

**ENGINEERING**<br>TOMORROW

Danfoss can accept no responsibility for possible errors in catalogues, brochures and other printed material. Danfoss reserves the right to alter its products without notice. This also applies to products already on order provided that such alterations can be made without subsequential changes being necessary in specifications already agreed. All trademarks in this material are property of the respective<br>companies. Danfoss

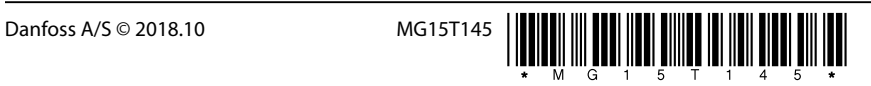